# Analisa Statistik Pengunjung Situs Resmi Universitas Syiah Kuala (www.unsyiah.ac.id)

Syahrial, Khairul Munadi dan Nunung Mardatillah Jurusan Teknik Elektro, Universitas Syiah Kuala Jl. T. Syech Abdurrauf No. 7 Darussalam, Banda Aceh, NAD, Indonesia

*Abstrak***— Sebuah situs web umumnya merupakan bagian dari suatu nama domain (***domain name***) atau sub domain di** *World Web Wide* **(WWW) di internet.** *Website* **berguna untuk mempermudah tukar menukar informasi dan memperbarui informasi kepada sesama pengguna internet. Bagian terpenting dari web adalah desain dan statistika laporan. Desain web yang indah dapat mencuri perhatian pengunjung sedangkan statistika berguna untuk mengetahui siapa dan apa saja yang dicari oleh para pengunjung di** *website***. Banyak tool gratis yang digunakan untuk menganalisa statistik** *website***, salah satunya adalah Google Analytics. Sehingga dengan menggunakan Google Analytics dapat di evaluasi berapa jumlah pengunjung, halaman yang dibuka, waktu kunjungan, pengunjung berdasarkan letak geografis, loyalitas pengunjung dari situs Universitas Syiah Kuala.**

**Kata Kunci**. *website, Google Analytics***, statistik pengunjung.**

# I. PENDAHULUAN

Pada saat ini manajemen informasi cenderung ke arah publikasi elektronik dan meninggalkan pelayanan secara analog (non elektronik). Kehadiran teknologi media *online* dapat meningkatkan *exposure* suatu instansi maupun organisasi, dan dapat juga berperan sebagai *Marketing Tools* atau alat pemasaran suatu produk melalui dunia maya. Situs web yang efektif merupakan salah satu strategi yang harus dijalankan oleh organisasi atau perusahaan yang akan berpartisipasi melalui media *online*.

Intensitas pengguna internet ataupun organisasi yang berpartisipasi melalui media online akan terus meningkat. Partisipasi pengguna internet dalam media online akan meningkatkan layanan yang ditawarkan kepada publik, melalui penyampaian informasi lebih cepat dan akurat, promosi yang lebih terarah, sarana penyampaian *feedback* oleh publik, sarana membina relasi dengan masyarakat luas.

Dengan semakin berkembangnya jaringan internet di seluruh dunia, maka jumlah situs web yang tersedia juga semakin meningkat.

Dari segi statistik, banyaknya pengunjung dan konten yang diakses oleh *user* pada sebuah situs menunjukkan baik tidaknya performansi dari situs tersebut. Situs resmi milik Universitas Syiah Kuala merupakan salah media penyedia informasi bagi kalangan civitas akademika.

# II. STATISTIK WEBSITE

#### *A. Konsep Dasar Statistik Website*

Statistik *website* adalah laporan (dalam bentuk halaman HTML, teks atau PDF) yang berisi ringkasan trafik sebuah *website*. Adapun data yang dilaporkan sebagai berikut:[1]

*a. Site Usage*

*Site Usage* berfungsi untuk melihat berapa jumlah pengunjung (Visit), halaman yang sering dibuka *(PageViews*)*,* berapa *bounce rate* perhari, semakin kecil bounce rate maka semakin optimal dan bagus web tersebut.

*b. Map Overlay*

Di bagian ini bisa dilihat grafik peta dari benua atau negara mana saja asal pengunjung web, biasanya petanya berwarna hijau, jika berubah menjadi hijau tua menunjukkan pengunjung dari daerah tersebut lebih banyak*.*

*c. Traffics Source Overview*

Pada bagian ini kita bisa melihat asal trafik, terdiri dari 3 kategori:

- Search Engine (kunjungan berasal dari search engine)
- Reffering site (kunjungan berasal dari link pada situs web yang lain)
- Direct traffic (Pengunjung langsung menuliskan alamat web pada browser)

# *d. Content Overview*

Pada bagian ini kita dapat melihat halaman mana saja yang sering dikunjungi oleh pengunjung.

#### *B. Keuntungan Menggunakan Statistik Web*

Adapun manfaat dari penggunaan statistik *website* adalah:[2]

- a. Untuk mengetahui tingkat kepopuleran sebuah situs website.
- b. Untuk mengetahui jumlah pengunjung setiap hari atau setiap bulan.
- c. Untuk menentukan harga jual *website*, jika *website* ingin dijual atau ingin menawarkan penempatan iklan banner, harganya ditentukan dari statistik webnya, semakin popular dan besar trafik sebuah *website* maka harganya akan semakin mahal.

# III. STATISTIK WEB DI GOOGLE ANALYSTICS

# *A. Definisi Google Analytics*

Google Analytics merupakan sebuah *tool* yang dimilki oleh Google untuk menganalisa *website*. *Web Analytics* ini bersifat gratis tetapi memiliki fitur yang tidak kalah menarik dengan *web analytics* yang berbayar.

Adapun fitur yang ditawarkan oleh Google Analytics adalah:[3]

- a. Penerapan cepat, dengan hanya menyisipkan sebuah code javascript kedalam file website.
- b. Perbandingan kata kunci,
- c. Laporan dashboard yang dapat dikostumisasi, sehingga mempermudah memahami laporan,
- d. Analisa pengunjung berdasarkan tanggal,
- e. Analisa pengunjung berdasarkan geografis.

# *B. Layanan Google Analytics*

Google Analytics menyediakan layanan- layanan untuk menganalisa web diantaranya:[3]

- *1) Tren/ karakteristik pengunjung* Pada bagian ini yang dianalisa adalah:
	- Jumlah pengunjung.
	- Jumlah pengunjung unik (*unique visitors*).
	- Jumlah halaman yang dibuka (*pageviews*).
	- Rata-rata *pageview* untuk satu kali kunjungan.
	- Lama pengunjung berkujung ke situs.
	- Persentase yang menekan navigasi *back* setelah masuk ke situs (*Bounce Rate*)

#### *2) Segmentasi pengunjung*

Dianalisa statistik pengunjung berdasarkan:

- Bahasa yang dipakai pengunjung.
- Lokasi ISP yang dipakai pengunjung.
- Browser yang digunakan pengunjung.
- Resolusi layar yang digunakan pengunjung.
- Operating sistem.
- Versi Flash yang dipakai pengunjung
- Jumlah pengunjung tiap area
- Jumlah pengunjung tiap negara
- Jumlah pengunjung tiap kota
- *3) Loyalitas pengunjung, dengan menganalisa seberapa sering mengunjungi situs.*
- *4) Sumber dari kunjungan (Traffic Source)*

Didapatkan data dari mana pengunjung mendapatkan situs tersebut. Juga turut diketahui pengunjung masuk dengan menggunakan keywords atau adwords (bagi pengunjung yang sudah memasang).

Secara ringkas, cara untuk mendapatkan *account* di Google Analytics digambarkan dalam digram alur pada Gambar 1.

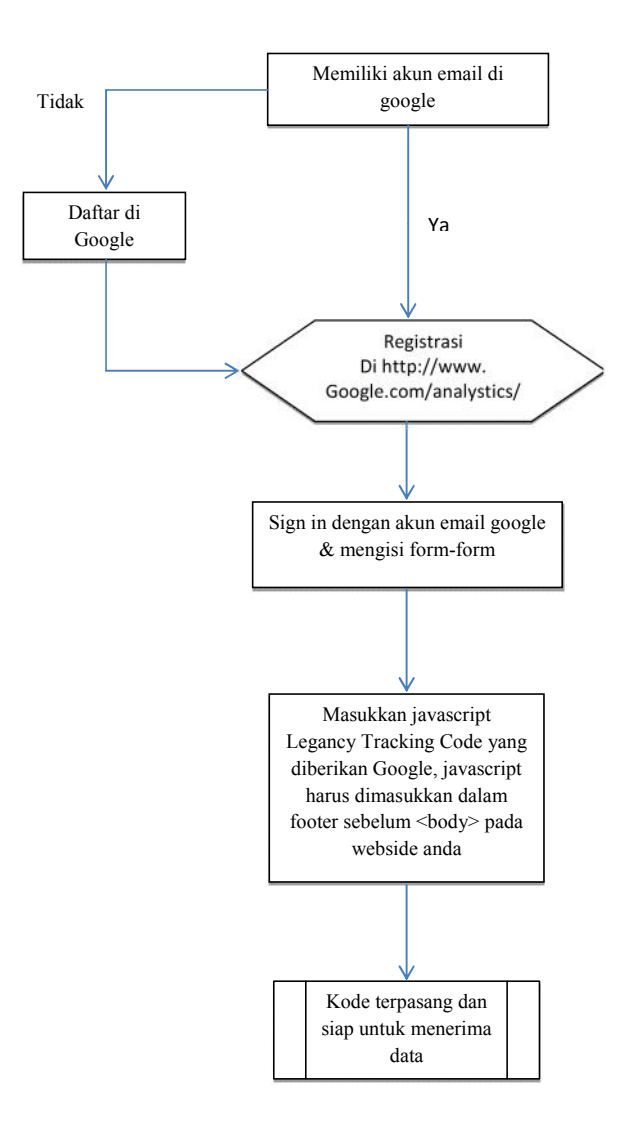

Gambar 1. Diagram Alur Registrasi Google Analytics

# IV. LAPORAN STATISTIK SITUS RESMI UNSYIAH PERIODE DESEMBER 2008–FEBRUARI 2009

# *A. Tren/ Karakteristik Pengunjung*

# *1) Jumlah Pengunjung*

Gambar 2 merupakan tampilan halaman kunjungan. Dari hasil yang diperoleh Google Analytics dapat diketahui banyaknya pengunjung yang mengunjungi web unsyiah.ac.id pada1 Desember 2008 sampai 28 Februari 2009 sebanyak 16.033 pengujung.

Selama masa pengumpulan data dapat diketahui jumlah pengunjung terbanyak yaitu 836 pengunjung pada tanggal 18 Februari 2009. Dan pengunjung terendah pada 1 Desember 2008 sebanyak 21 pengunjung. Adapun jumlah rata-rata kunjungan perhari sebanyak 178,14 pengunjung.

Rata-rata jumlah pengunjung tertinggi terjadi pada bulan Februari 2009, hal ini bisa saja terjadi karena memasuki ajaran baru untuk semester genap di Universitas Syiah Kuala.

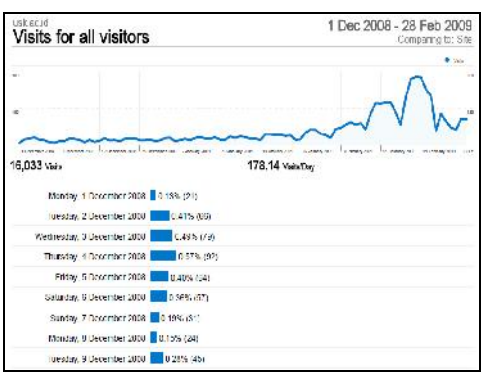

Gambar 2. Tampilan Jumlah Pengunjung

# *2) Jumlah pengunjung unik*

Pengunjung unik adalah pengunjung yang melakukan kunjungan baru pada masa periode 1 desember 2008 yang pada hari berikutnya akan dianggap sebagai pengunjung yang kembali mengunjungi situs unsyiah.ac.id. Dari hasil laporan Google Analytics pengunjung unik berjumlah 10.786 pengunjung, yang terhitung dari 1 Desember 2008 sampai 28 Februari 2009

Adapun jumlah pengunjung unik tertinggi pada 18 Februari 2009 sebanyak 631 pengunjung unik, dan terendah pada 1 Desember 2008 sebanyak 19 pengunjung.

# *3) Jumlah halaman yang dibuka*

Hasil analisa oleh Google Analytics diperoleh data halaman yang dibuka oleh pengunjung sebanyak 44.642 halaman yang dikunjungi.

Adapun jumlah halaman yang paling banyak dikunjungi 2213 halaman pada 18 Februari 2009, dan terendah sebanyak 47 halaman pada 1 Desember 2008.

# *4) Rata-rata pageview untuk satu kali kunjungan.*

Gambar 3 merupakan tampilan rata-rata kunjungan perhari. Rata-rata per kunjungan adalah 2,78 halaman. Adapun rata-rata halaman paling banyak dikunjungi adalah 4,43 pada hari minggu 28 desember 2008. Dan ratarata halaman yang terendah dikunjungi adalah 1,73 pada 21 Desember 2008

# *5) Lama pengunjung berkujung ke situs.*

Dari laporan Google Analytics diperoleh waktu kujungan terlama adalah 13 menit 37 detik pada hari rabu 24 desember 2008. Kunjungan tercepat adalah 1 menit 25 detik pada hari senin 21 desember 2008.

Adapun waktu rata-rata kunjungan selama 4 menit 24 detik. Hal ini dapat disebabkan oleh adanya kemungkinan ketidak lengkapan informasi yang dibutuhkan oleh pengunjung.

#### *6) Bounce Rate*

*Bounce rate* adalah persentase orang yang mengunjungi web dan meninggalkan web dari halaman pertama, dengan kata lain pengunjung tidak melakukan *browsing* dan membaca content di web.

*Bounce rate* rata-rata untuk web unsyiah.ac.id selama rentan waktu 1 desember 2008 sampai 31 januari 2009 adalah 49,71%.

Adapun *bounce rate* tertinggi sebesar 64,56% pada hari kamis, 9 desember 2008. Dan terendah pada 27,66% pada hari minggu 28 Desember 2008.

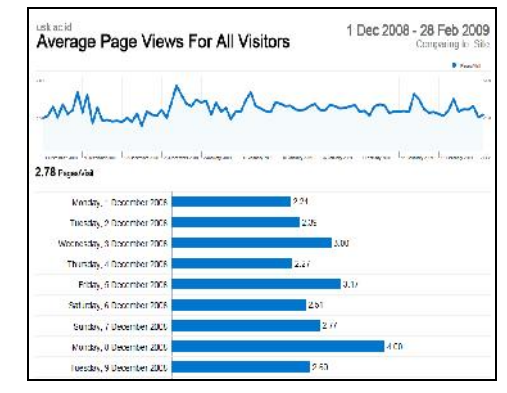

Gambar 3. Tampilan rata-rata halaman yang dikunjungi dalam satu kunjungan

Dari jumlah pengunjung maka dapat diketahui jumlah kualitas pengunjung dengan cara:

- Nilai yang bukan bounce rate $(\%)$
- $100\% 49,71\% = 50,29\%$ Jumlah yang membaca dan mem *browser* web
- unsyiah.ac.id adalah: Jumlah pengunjung X bukan *bounce rate*
- $\implies$  16.033 X 50,29% = 8063 pengunjung.

Jadi, ada sebanyak 8063 pengunjung yang benar-benar membaca web unsyiah.ac.id dari 16.033 pengunjung.

# *B. Segmentasi Pengunjung*

*1) Bahasa yang digunakan pada browser.*

Bahasa adalah suatu media untuk dapat berkomunikasi dan berbagi informasi. Adapun bahasa yang digunakan oleh 16.033 pengunjung adalah 24 bahasa.

Maka dari keragaman bahasa yang digunakan oleh pengunjung web unsyiah.ac.id dapat diperhatikan dan dipertimbangkan oleh pihak pengelola web untuk menambahkan bahasa asing ke dalam web unsyiah.ac.id.

Tabel I merupakan 10 dari 24 bahasa yang digunakan pengunjung.

# *2) Lokasi ISP yang dipakai pengunjung.*

Perbedaan ISP dan lokasi sebuah web yang di hosting menjadikan waktu untuk menampilkan sebuah web berbeda pada tiap pengunjung. Mengingat web unsyiah ini di prioritaskan untuk kalangan mahasiswa unsyiah yang berada di Indonesia, maka untuk memaksimalkan waktu tampil web tersebut dapat dilakukan dengan menempatkan web tersebut pada server-server yang ada di Indonesia.

Hasil analisa dari Google Analytics diketahui ada 16.033 pengunjung yang berasal dari 574 lokasi ISP. Adapun 10 dari 574 lokasi ISP pengunjung seperti pada tabel II.

#### *3) Jenis browser yang digunakan pengunjung.*

*Browser* adalah suatu perangkat lunak yang digunakan untuk mengalokasikan tampilan halaman web atau memperbolehkan seorang pengguna web untuk menampilkan dan berinteraksi dengan dokumen-dokumen yang dihost oleh server-server web. Dari banyaknya jenis *browser* yang digunakan oleh pengunjung diharapkan kepada pihak pengelola agar tidak terjadi perbedaan yang signifikan antara satu *browser* dengan *browser* yang lain. Ada 17 jenis *browser* yang digunakan oleh 16.033 pengunjung. Adapun 12 dari 17 *browser* seperti pada tabel III.

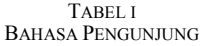

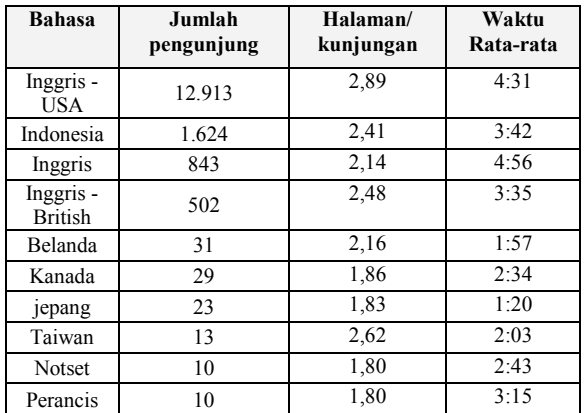

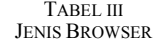

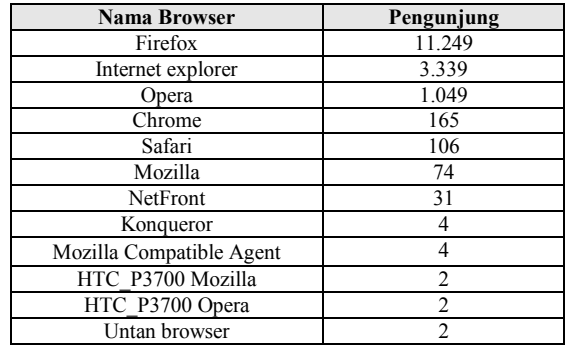

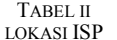

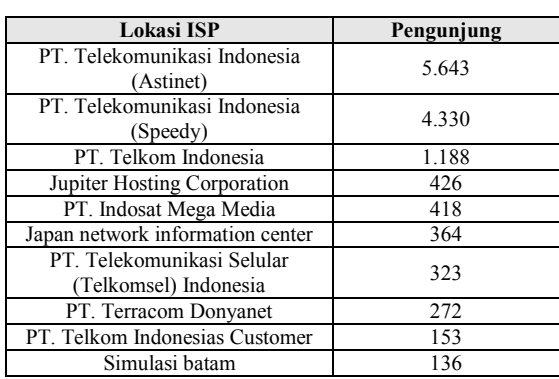

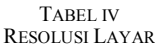

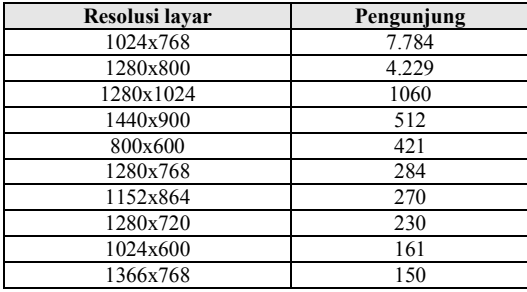

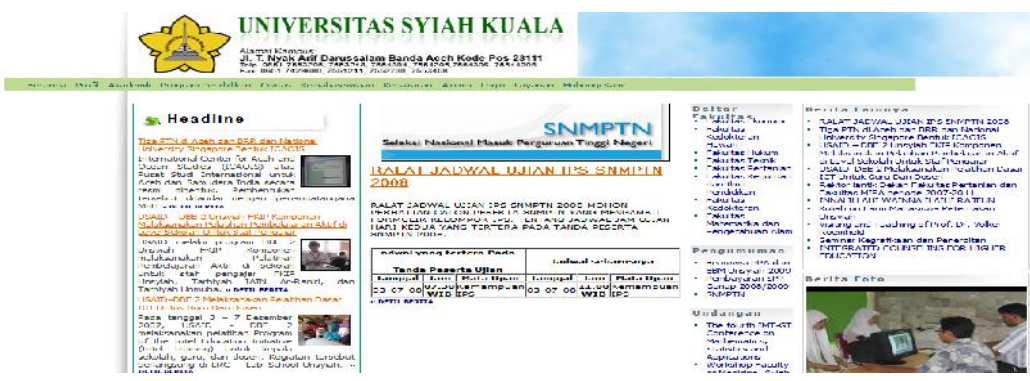

Gambar 4. Tampilan Halaman Depan Situs Universitas Syiah Kuala Pada Resolusi 1280x800

# *4) Resolusi layar yang digunakan pengunjung.*

Ada 121 resolusi layar yang digunakan oleh 16.033 pengunjung. Adapun resolusi layar yang digunakan pengunjung ditunjukkan dalam tabel IV.

Resolusi layar merupakan hal yang sangat penting dalam tampilan sebuah *website*, pihak pengelola harus memperhatikan apakah web tersebut mampu beradaptasi pada resolusi yang digunakan pengunjung, sebab jika tidak maka tampilan web tersebut akan terlihat berantakan, seperti pada gambar 4.

# *5) Sistem Operasi.*

Ada 8 sistem operasi yang digunakan 16.033 pengunjung, seperti pada tabel V.

*6) Browser pengunjung yang sudah terpasang Plugin Flash.*

Perbedaan versi Flash ini bisa mengakibatkan Animasianimasi Flash yang ada di web tidak dapat muncul semestinya. Ada 58 versi flash yang digunakan oleh 16.033 pengunjung. Adapun 10 dari 58 versi flash seperti pada tabel VI.

# *7) Browser Pengunjung Yang Sudah Terpasang Java.*

Jika sebuah web menggunakan aplikasi Java maka perlu diperhatikan apakah versi Java yang dipakai sudah bisa didapat oleh pengunjung dan versinya minimal sama dengan yang digunakan pada web tersebut.

Ada pengunjung yang terpasang java seperti pada tabel VII.

*8) Jumlah Pengunjung Tiap Negara.*

Ada 53 negara yang berasal dari 16.033 pengunjung. Adapun 10 dari 58 negara seperti pada tabel VIII.

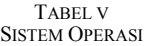

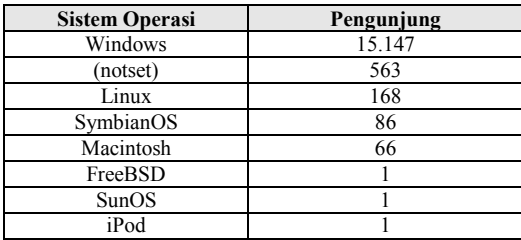

#### TABEL VI JENIS FLASH

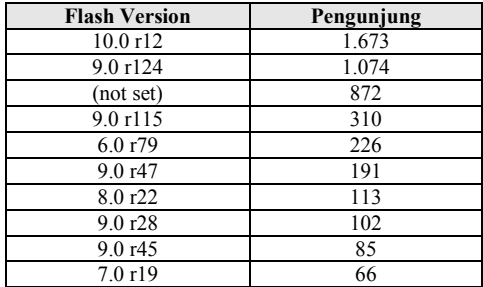

# TABEL VII BROWSER YANG TERPASANG JAVA

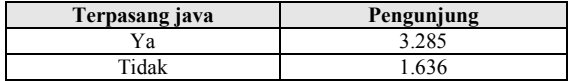

#### TABEL VIII JUMLAH PENGUNJUNG TIAP NEGARA

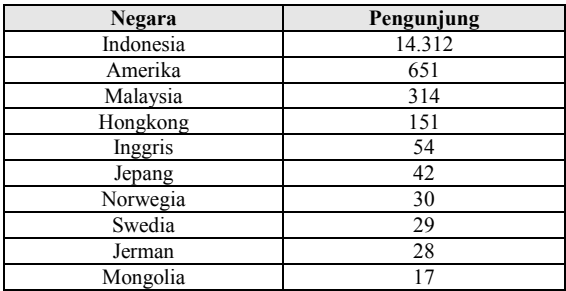

# *9) Jumlah Pengunjung Tiap Kota.*

Ada 278 kota yang berasal dari 16.033 pengunjung. Adapun 10 dari 278 kota seperti pada table IX.

# *C. Loyalitas Pengunjung*

Loyalitas pengunjung merupakan banyaknya pengunjung yang berkunjung kembali ke *website* tersebut. Pada tabel X tercatat pengunjung lebih banyak mengunjungi *website* unyiah.ac.id satu kali dalam satu waktu.

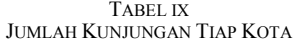

| Pengunjung |
|------------|
| 8805       |
| 1449       |
| 1287       |
| 994        |
| 409        |
| 396        |
| 363        |
| 352        |
| 153        |
| 139        |
|            |

TABEL X WAKTU KUNJUNGAN

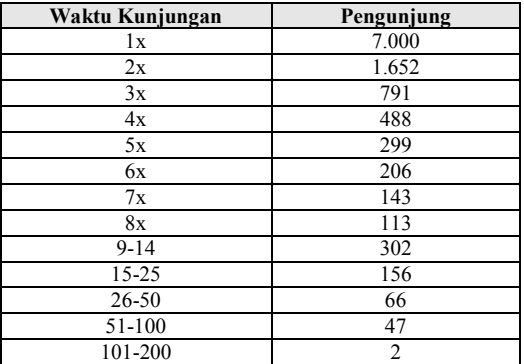

#### TABEL XI KATA KUNCI

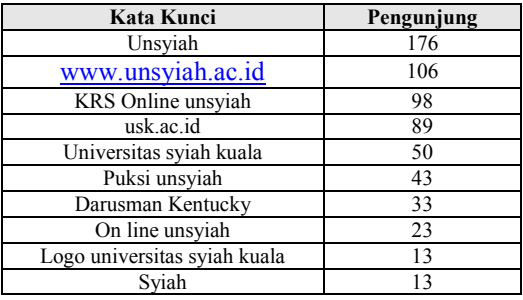

#### TABEL XII SEARCH ENGINE

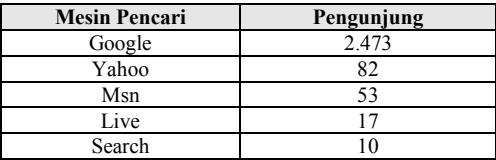

TABEL XIII REFFERING SITES

| <b>Sumber</b>             | Pengunjung |
|---------------------------|------------|
| unsviah.ac.id             | 8.426      |
| 172.16.2.1                | 361        |
| images.google.co.id       | 111        |
| images.google.com         | 10         |
| Google.co.id              |            |
| unsviah.ac.id.            | Q          |
| 72.14.235.132             |            |
| Id.wikipedia.org          |            |
| math-usk.org              |            |
| badkohmiaceh.blogspot.com |            |

# *D. Sumber Dari Kunjungan (Traffic Source)*

# *1) Keyword (Kata Kunci)*

*Keyword* atau kata kunci sangat berperan penting dalam menampilkan alamat sebuah web pada posisi teratas pada mesin pencari yang ada di internet. Jadi penggunaan *keyword* atau kata kunci yang tepat adalah kunci utama agar web tersebut ditampilkan pada posisi teratas.

Jumlah *keyword* atau kata kunci yang digunakan pengunjung untuk mencari *website* www.unsyiah.ac.id ada1.595 dari 2.635 kata yang dikirimkan. Adapun 10 kata kunci dari 1.595 kata kunci yang digunakan seperti pada table XI.

# *2) Search Engine*

*Search engine* disebut juga dengan mesin pencari, dimana sistem yang ada pada mesin pencari tersebut diolah melalui satu atau lebih komputer yang berfungsi untuk melakukan pencarian data. Data yang ada pada mesin pencari ini dikumpulkan melalui suatu metode tertentu, dan diambil oleh seluruh server yang dapat diakses oleh mesin pencari. Jika pencarian dilakukan pada salah satu mesin pencari, maka pencarian yang dilakukan sebenarnya adalah pada database yang telah terkumpul di dalam mesin tersebut. Pengunjung banyak mencari web www.unyiah.ac.id menggunakan mesin pencari Google.

Ada 2.635 pengunjung atau sekitar 16,43% yang melakukan search engine seperti pada tabel XII.

#### *3) Referring Sites*

*Referring sites* biasa dihasilkan dari *referrer* pada situs lain yang mengutip *posting* dari sumbernya. Ini juga bisa dihasilkan dari *link-link* yang ada pada web atau blog lainya. Dari nilai persentase yang didapat dapat disimpulkan web www.unsyiah.ac.id lebih banyak ditemukan melalui *link-link* dari web atau blog lainnya.

Ada 9.038 pengunjung atau sekitar 56,37%. Adapun 10 sumber yang digunakan oleh 9.038 pengunjung seperti pada tabel XIII.

## *4) Direct traffic*

*Direct Traffic* merupakan pengunjung mengetikkan langsung alamat web www.unsyiah.ac.id di browser. Dari nilai persentase dapat disimpulkan pengunjung kurang begitu mengetahui alamat web unsyiah.ac.id sehingga di perlukan suatu promosi tentang web ini. Ada 4.358 pengunjung yang mengunjungi situs www.unsyiah.ac.id

TABEL XIV TOP CONTENT

| Halaman                         | Halaman<br>yang<br>dikunjun<br>gi |
|---------------------------------|-----------------------------------|
| /index.php                      | 21.854                            |
| /index.php?do=ft                | 1.461                             |
| /index.php?do=fk                | 1.194                             |
| /index.php?do=home              | 1.191                             |
| /index.php?do=fe                | 1.169                             |
| /index.php?do=dosen             | 854                               |
| /index.php?do=biaya studi       | 770                               |
| /index.php?do=fkip              | 725                               |
| /index.php?do=program sarjana   | 691                               |
| /index.php?do=kalender akademik | 591                               |

#### *5) Top Content*

*Top Content* merupakan halaman yang paling sering di kunjungi oleh pengunjung. Pada tabel 4.10 disimpulkan bahwa halaman awal adalah halaman yang paling sering di kunjungi, mengingat ini adalah halaman awal dari www.unysiah.ac.id.

# V. KESIMPULAN

Dari hasil analisa statistik pengunjung situs www.unsyiah.ac.id selama tiga bulan dapat disimpulkan sebagai berikut:

- a. *Website* Unsyiah tidak pernah sepi dari para pengunjung, halaman yang paling banyak di kunjungi adalah halaman fakultas-fakultas yang ada di dalam website unsyiah.
- b. Semakin banyak jumlah pengunjung, semakin banyak pula halaman yang dikunjungi dan semakin tinggi pula jumlah pengunjung unik.
- c. Waktu kunjungan rata-rata pengunjung hanya 4 menit 24 detik.
- d. *Bounce rate* yang hampir mendekati 50% (49.71%) menunjukkan 8063 pengunjung yang benar-benar membaca situs milik Universitas Syiah Kuala. Hal ini disebabkan informasi pada *website* unsyiah sangat jarang di perbaharui.
- e. Tingkat loyalitas pengunjung sangat rendah. Hal ini ditujukkan dari pengunjung terbanyak yang mengunjungi situs unsyiah hanya melakukan satu kali kunjungan.
- f. Banyaknya jenis flash dan jenis resolusi layar yang digunakan oleh pengunjung menyebabkan adanya perbedaan tampilan.
- g. Tabulasi menu pada website menjadi ke kiri pada resolusi tinggi (di atas 1024x768) sehingga layout menjadi tidak sewajarnya.

## VI. SARAN

Sudah sewajarnya sebuah *website* resmi universitas memiliki dua bahasa. Diharapkan kepada pengelola situs Universitas Syiah Kuala untuk memperbaharui konten *website* sehingga informasi yang dibutuhkan pengunjung tersedia.

## DAFTAR PUSTAKA

- [1] Mary E. Tyler, Jerri L. Ledford, Google Analytics, Willey Publishing, Inc. 2006.
- [2] Anonim, Keuntungan Google Analytics, diunduh pada http://www.google.com/analytics/id-ID/feature\_benefits.html. 2008
- [3] Anonim, Fitur Google Analytics, diunduh pada http://www.google.com/analytics/id-ID/features.html. 2008
- [4] Anonim, Panduan Install Google Analytics, diunduh pada http://adwords.google.com.ua/support/bin/answer.py?answer=6698 3&ctx=sibling. 2008.